# **Modeling Exercise**

Define the physics for a model of a busbar using the manual approach with predefined couplings

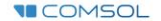

#### **Introduction**

- $\blacksquare$  This model exercise demonstrates the concept of multiphysics modeling in COMSOL Multiphysics®
- $\blacksquare$  Define the physics for the model using the manual approach with predefined couplings
	- Run a single physics simulation for the *Electric Currents* interface, followed by a multiphysics simulation including the *Heat Transfer in Solids* interface and *Electromagnetic Heating* multiphysics coupling for the resistive heating
		- Enables more quickly and easily locating and resolving any errors that may have been made in the definition of the physics phenomena involved before computing the full multiphysics model
- $\blacksquare$  Important information for setting up the model can be found in the Model Specifications slide
	- $-$  Refer to this when building the model

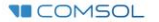

### **Model Overview**

- $\blacksquare$  A voltage difference is applied between titanium bolts at opposite ends of a copper busbar
	- $-$  This is an unwanted mode of operation of the busbar and its effect is assessed
- The voltage difference induces a current flow, causing the temperature of the busbar to rise
	- $-$  An instance of the Joule heating effect
- The busbar is cooled via natural, or free, convection
	- Modeled using a *Heat Flux* boundary condition
- Results include the electric potential and temperature distribution
	- $-$  Plot of the current density of the busbar assembly is manually generated

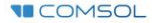

#### **Model Specifications**

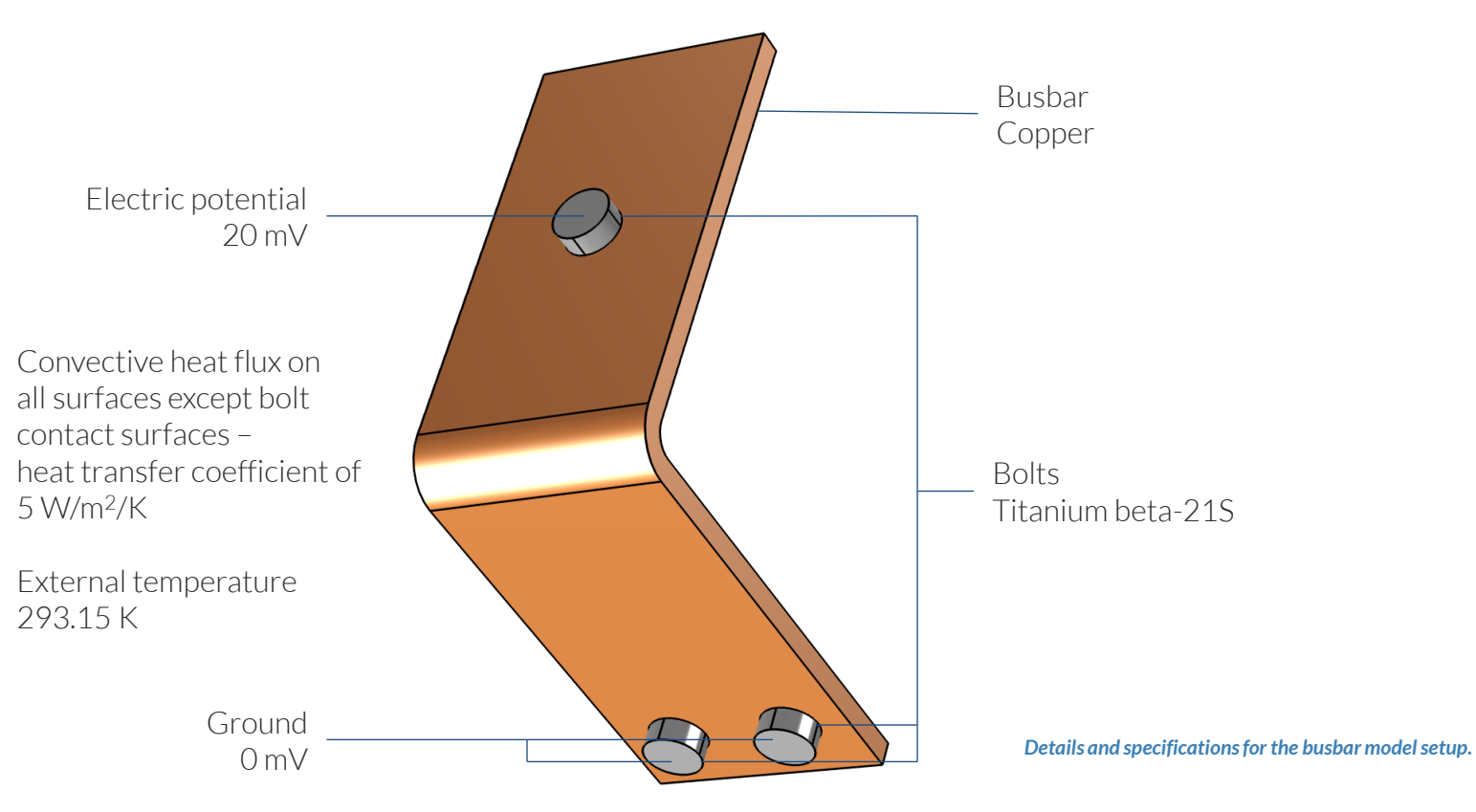

**VICOMSOL** 

### **Manual with Predefined Couplings Approach**

Define the physics for the model using predefined multiphysics couplings

#### **Procedure:**

- 1. Add the physics interface
- 2. Define the physics settings
- 3. Add multiphysics couplings
	- Only applicable when multiple physics interfaces have been added
- 4. Compute the study
- 5. Check the results
- 6. Repeat steps 1-4 for each subsequent combination of physics *The model tree for the busbar tutorial*

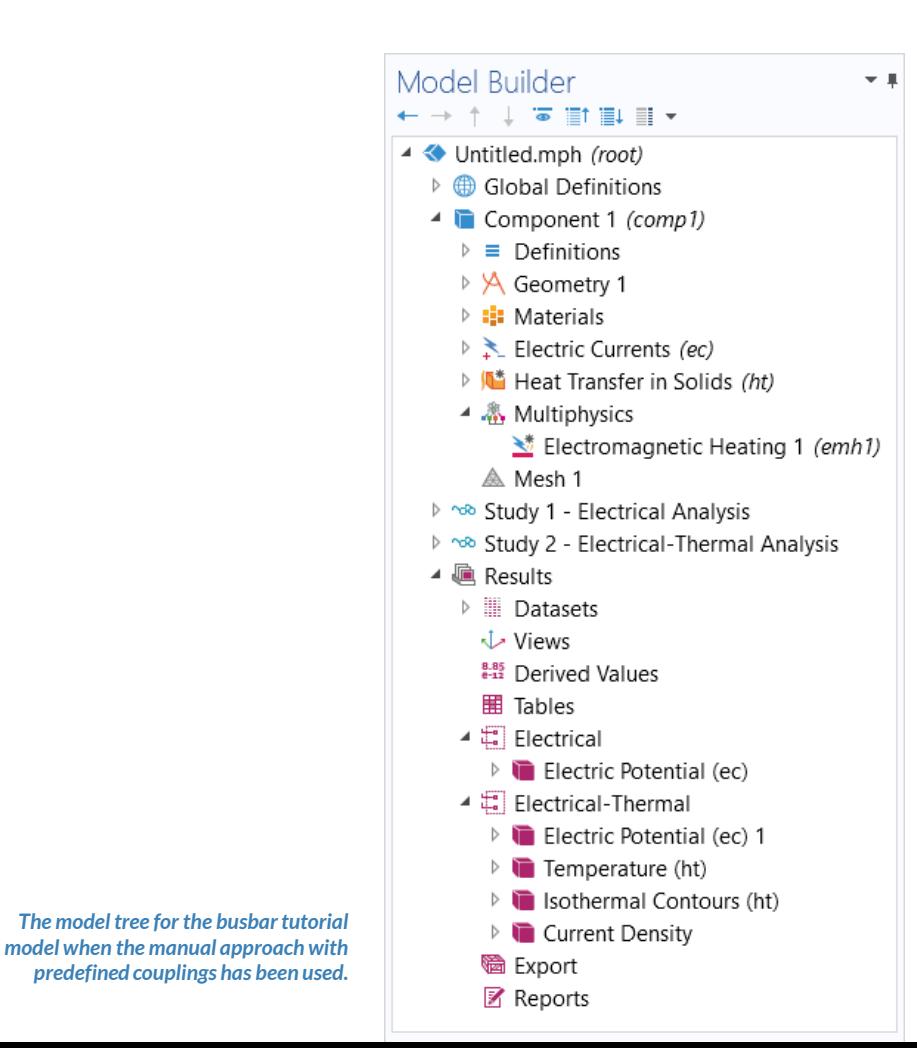

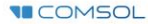

## **Modeling Workflow**

A general outline of the steps that can be used to set up, build, and compute this model to complete this modeling exercise is provided here.

#### **Electrical Analysis**

- 1. Set up the model
	- Add 3D model component
- 2. Import geometry
- 3. Assign materials
- 4. Define the physics
	- Add *Electric Currents* interface
- 5. Build the Mesh
- 6. Run the study
	- Add *Stationary* study
- 7. Check the results

#### **Electrical-Thermal Analysis**

- 1. Define the physics
	- Add *Heat Transfer in Solids* interface
	- $\qquad \qquad$ Add *Electromagnetic Heating* multiphysics coupling
- 2. Run the study
	- Add *Stationary* study
- 3. Check the results